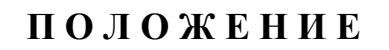

#### **Всероссийского фотоконкурса «Мир педагога»**

#### **1. ОБЩИЕ ПОЛОЖЕНИЯ.**

- 1.1. Настоящее положение определяет цель, порядок организации и проведения Всероссийского фотоконкурса «Мир педагога» (далее – Конкурс).
- 1.2. Основной целью проведения фотоконкурса является создание условий для творческого самовыражения педагогических работников через фотографию.
- 1.3. Конкурс является дистанционным, проводится с помощью интернеттехнологий. Официальный сайт Конкурса - www.portalzd.ru.
- 1.4. Организатор Конкурса сетевое издание «Информационнометодический портал «Звёздная дорожка» (Свидетельство о регистрации СМИ Эл  $N_2$  ФС77 – 66960) (далее – Организатор).

### **2. УЧАСТНИКИ КОНКУРСА.**

2.1. В Конкурсе могут принимать участие педагогические работники образовательных организаций Российской Федерации (далее — Участники).

# **3. НОМИНАЦИИ КОНКУРСА.**

Конкурс проводится по следующим номинациям:

- «Профессиональные будни»;
- «И отдыху есть время».

### **4. ТРЕБОВАНИЯ К КОНКУРСНЫМ РАБОТАМ.**

- 4.1. Конкурсная работа должна соответствовать одной из номинаций (фотография, на которой запечатлен момент, связанный с педагогической практикой или с путешествиями, увлечениями), **обязательно содержать изображение Участника** и иметь название.
- 4.2. Конкурсная работа представляется в электронном виде (формат JPEG (\*.ipg). Цифровая фотография должна быть без нанесения даты съёмки (ширина и высота изображения от 800 px до 2500 px). Размер не должен превышать 15 Мбайт.
- 4.3. К участию в Конкурсе не принимаются работа:
	- обработанная в графическом редакторе (фотомонтаж, рамочки, фон, фильтры и т.д.), исключение – использование графического редактора для уменьшения размера файла;

ранее принимавшая участие в Конкурсе, проводимом Организатором.

# **5. РАБОТА ЖЮРИ КОНКУРСА.**

- 5.1. Состав жюри Конкурса определяется Организатором.
- 5.2. Оценка Конкурсных работ осуществляется членами жюри по следующим критериям:
	- соответствие номинации;
	- содержательное, выразительное и оригинальное авторское решение;
	- художественный уровень;
	- оригинальность названия. Максимальная оценка каждого критерия – 5 баллов. Общая максимальная оценка – 20 баллов. При подведении результатов высчитывается среднее арифметическое по каждой конкурсной работе (оценки каждого члена жюри складываются, и результат делится на количество проголосовавших членов жюри).
- 5.3. В соответствии с итоговой оценкой по каждой номинации объявляются победители:
	- дипломом лауреата I степени награждаются Участники, набравшие 20 баллов;
	- дипломом лауреата II степени награждаются Участники, набравшие 18 – 19 баллов;
	- дипломом лауреата III степени награждаются Участники, набравшие 16 – 17 баллов.

Участники, набравшие 15 баллов и меньше, получают Диплом участника.

- 5.4. Результаты Конкурса пересмотру не подлежат.
- 5.5. Подробная таблица оценок членов жюри не разглашается.
- 5.6. Конкурсная работа не рецензируется.

### **6. СРОКИ ПРОВЕДЕНИЯ КОНКУРСА.**

- 6.1. Конкурс проводится с 1 по 30 (31) число текущего месяца.
- 6.2. Заявки на участие принимаются с 1 по 26 число текущего месяца.
- 6.3. Просмотр работ жюри, подведение итогов, определение победителей с 27 по 30 (31) число текущего месяца.
- 6.4. При участии вне графика (экспресс-участие) подведение итога проходит в течение 2 рабочих дней с момента онлайн оплаты услуги или получения копии квитанции об оплате Организатором.

# **7. ПОДТВЕРЖДАЮЩИЕ ДОКУМЕНТЫ.**

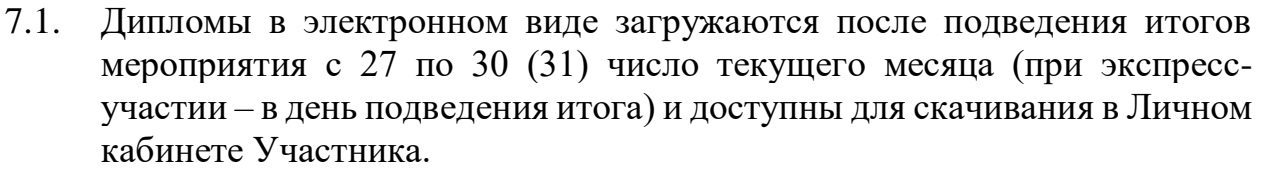

- 7.2. Подтверждающие документы содержат данные Участника, поданные в заявке на Конкурс, указание на Организатора мероприятия, результат участия, подпись и печать Организатора, номер документа в формате: число, месяц, год, номер заявки.
- 7.3. Опечатки в подтверждающих документах (нарушение порядка букв в слове, отсутствие буквы в слове, присутствие лишней буквы, одна буква заменена другой, маленькая буква вместо большой и наоборот, лишние кавычки) корректируются Организатором бесплатно после получения от Участника заявки через специальную форму раздела [«Контакты»](http://portalzd.ru/contacts/).
- 7.4. Неточные данные, поданные в заявке (фамилия, имя, отчество, наименование организации и т.п.) не являются опечаткой. Организатор не меняет данные в выданном документе.

#### **8. ПРАВИЛА УЧАСТИЯ В КОНКУРСЕ.**

- 8.1. Участнику необходимо заполнить заявку на странице выбранного Конкурса. Если Участник впервые заполняет и отправляет заявку, происходит его автоматическая регистрация на сайте.
- 8.2. Если Участник отправлял хоть одну заявку или регистрировался ранее, необходимо войти на сайт под своим логином и паролем, а затем заполнить заявку на странице выбранного Конкурса.
- 8.3. Заявка включает следующие данные: фамилия, имя, отчество, должность, наименование образовательной организации, номинация, E-mail, название конкурсной работы, файл с конкурсной работой.
- 8.4. Участнику необходимо проставить метку, если выбрана форма экспресс-участия.
- 8.5. Участнику необходимо проставить метку о согласии с Договором оферты, предварительно ознакомившись с ним.
- 8.6. Далее следует нажать кнопку «Подать заявку на участие».
- 8.7. После проверки полноты оформления заявки, Участнику необходимо оплатить услугу.
- 8.8. Присланные заявки без оплаты не обрабатываются.
- 8.9. Один Участник имеет право отправить на Конкурс несколько заявок и конкурсных работ.
- 8.10. Одна конкурсная работа может быть представлена только одним Участником.

8.11. Предоставив на Конкурс свою заявку, Участник подтверждает своё согласие с правилами проведения Конкурса. Невыполнение условий Положения влечет за собой дисквалификацию участника.

### **9. СТОИМОСТЬ УСЛУГИ.**

- 9.1. Стоимость услуги опубликована на странице Конкурса.
- 9.2. Оплата производится денежными средствами по безналичному расчету в любом банковском отделении на территории РФ по квитанции, сформированной на сайте, или через сервис электронных платежей ЮKassa. Инструкция по оплате услуг находится на сайте Организатора в разделе «Помощь. Оплата».
- 9.3. Оплату по квитанции необходимо подтвердить выслать на адрес электронной почты Организатора отсканированную или сфотографированную копию оплаченной квитанции или чека.

#### **10. КОНТАКТНАЯ ИНФОРМАЦИЯ ОРГАНИЗАТОРА.**

По всем вопросам Конкурса можно обратиться к Организатору через форму обратной связи в разделе «Контакты» или по адресу электронной почты

## portalzd@yandex.ru